# **Codebeamer xUnit Importer Plugin**

#### **INTLAND SOFTWARE**

#### **About**

An Intland Post-Build plugin for sending automated xUnit test results into [codeBeamer ALM](https://intland.com/application-lifecycle-management/) from Jenkins. If you have questions or found a bug, please refer to the [Project Page](https://codebeamer.com/cb/project/1025)

The plugin also creates test cases based on the tests package structure, with configuring optional parameters it can also create requirements and bug reports.

#### **Plugin Information**

View Codebeamer xUnit Importer [on the plugin site](https://plugins.jenkins.io/codebeamer-xunit-importer) for more information.

#### **Usage**

- 1. Create a Jenkins job thats runs the automated test, we currently support Maven type jobs and Freestyle type jobs with "Publish JUnit test result report" step.
- 2. Add the "Codebeamer xUnit Importer" step in the "Post-build Actions" section to the job.
- 3. Customize the step's attributes.
- 4. Run the build.

example configuration:

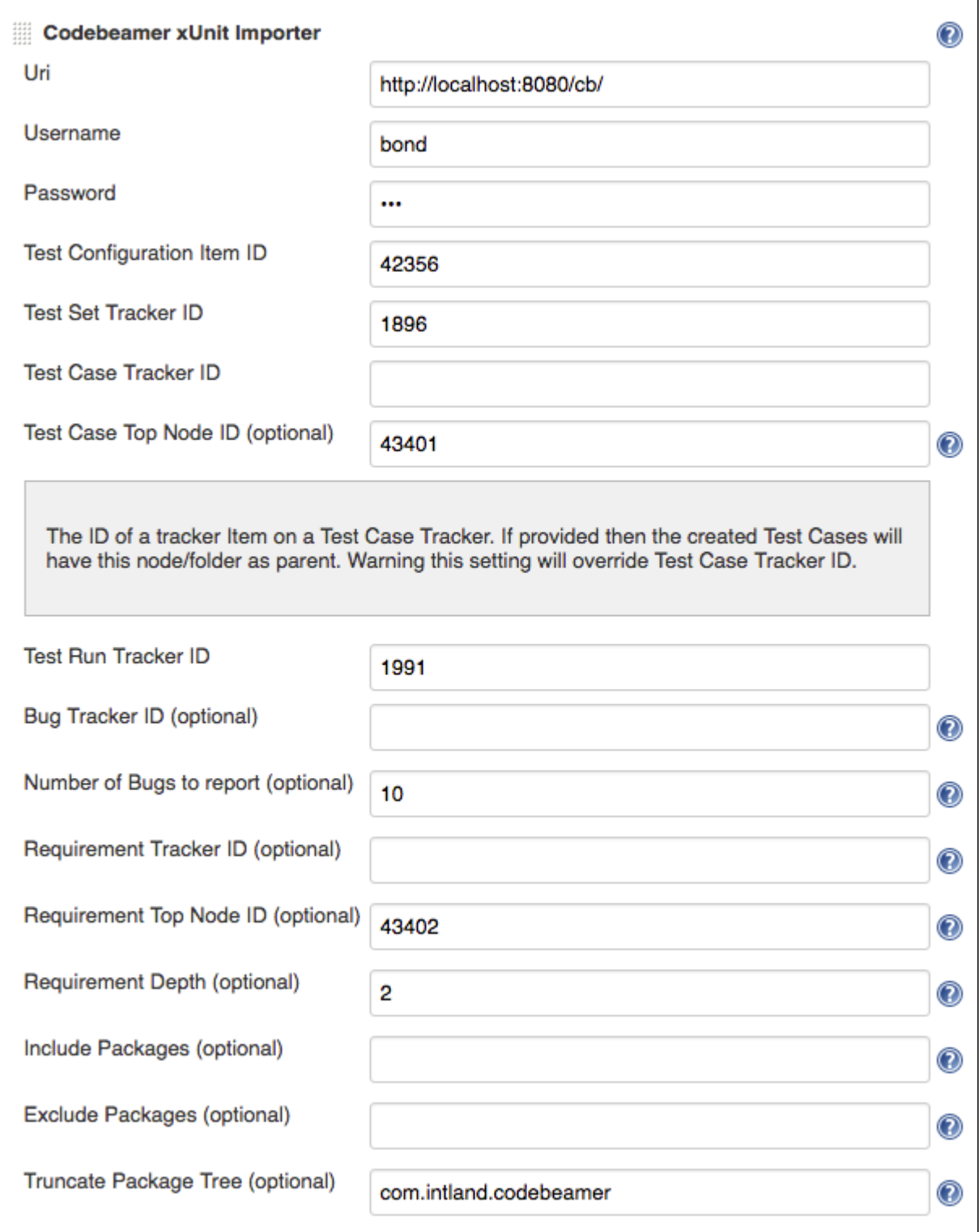

#### **Optional Parameters**

- Test Case Top Node ID: The ID of a tracker Item on a Test Case Tracker. If provided then the created Test Cases will have this node/folder as parent. Warning this setting will override Test Case Tracker ID.
- Bug Tracker ID: This is the Tracker where Bug reports will be submited.
- Number of Bugs to report: If the Bug Tracker is also provided limits the number of bugs submitted to codeBeamer, default value 10.
- Requirement Tracker ID: This is the Tracker where jenkins will submit Requirements.
- $\bullet$ Requirement Top Node ID: The ID of a tracker Item on a Requirement tracker. If provided then the created Requirements will have this node/folder as parent. Warning this setting will override Requirement Tracker ID.
- Requirement Depth: If the Requirement Tracker ID is also provided limits the depth of the requirements created.  $\bullet$
- Include Packages: You can include one or multiple packages (separator ;) in the upload to codeBeamer. If not provided all packages are included by default. example: com.exaple;com.otherpackage
- Exclude Packages: You can exclude one or multiple test packages (separator ;) from the upload to codeBeamer. example: com. exaple;com.otherpackage

Truncate Package Tree: If provided both the uploaded Tests into both the Test Cases and Requirements tracker will have a truncated tree. example: the test has a structure of com.example.package.mytests the provided value is com.example the test to upload will have a package of package.mytests.

#### **More Information**

You can find information on using the plugin in the [codeBeamer wiki](https://codebeamer.com/cb/wiki/1305184).

### **Technical Support**

If you have any questions or need assistance with setting up the plugin and configuring the step's properties, please [contact the](http://intland.com/support)  [codeBeamer Support Team](http://intland.com/support)

## **Version History**

#### **Version 1.0**

• Inititial Version